## **GALE IN CONTEXT: FOR EDUCATORS CANVAS INTEGRATION**

Incorporate *Gale In Context: For Educators* content, individualized folders, and assessments into your Canvas classes.

### ACCESS THROUGH CANVAS

Once you've added *Gale In Context: For Educators* to Canvas, you can access it from your course menu. Features and tools function exactly as they do when access outside Canvas.

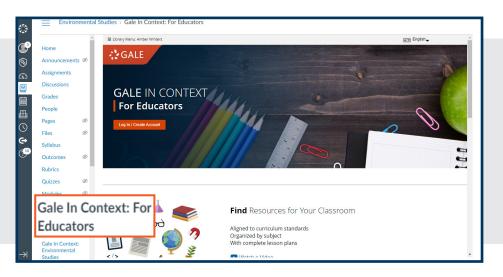

### FIND AND CUSTOMIZE

Utilize the Gale In Context: For Educators tools to create folders, save content, add Instructor's Notes, and assign Assessments.

| Home                          | Â       | 🔅 GALE IN CONTEXT 🖉 F                                                                   | or Educators                 |                               |                 | Browse 👻 My       | Class Resources |     |
|-------------------------------|---------|-----------------------------------------------------------------------------------------|------------------------------|-------------------------------|-----------------|-------------------|-----------------|-----|
| Announceme                    | nts Ø   | Search                                                                                  | Advanced<br>Search           | • •                           | *2⊛             | 67 🔊              | 소 듣             |     |
| Assignments                   |         |                                                                                         |                              | Add Remove From Fo            | der Collaborate | Student View Send | To Download Pr  | int |
| Discussions                   |         | My Class Resources > Women's History M                                                  | onth 2023                    |                               |                 |                   |                 |     |
| Grades                        |         | ,                                                                                       | E. L. Luca                   |                               |                 |                   |                 |     |
| People                        |         | Women's History Mont                                                                    | n <sup>relatio</sup>         |                               |                 |                   |                 |     |
| Pages                         | ø       | 2023                                                                                    | Women in Po                  | litics Trading Cards          |                 |                   |                 |     |
| Files                         | ø       | Last modified on 02-01-2023 at 2:46 pm UTC                                              | This trading card a          | activity has been built using | Sale I          |                   |                 |     |
| Syllabus                      |         | Utilize this folder to research women in                                                |                              |                               |                 |                   |                 |     |
| Outcomes                      | ø       | politics and women's rights. Select a nest<br>folder to see individual project content. | 11 resource(s)               | ible to students              | C               |                   |                 |     |
| Rubrics                       |         | Feel free to reach out to Chris Ernstes                                                 |                              |                               |                 |                   |                 |     |
| Quizzes                       | ø       | (chris.ernstes@cengage.com) with question                                               |                              |                               | _               |                   |                 |     |
| Modules                       | ø       | or feedback.<br>Edit Folder Title / Description                                         | Women's Hist<br>Hunt         | ory Month Scavenger           |                 |                   |                 |     |
| Gale In Conte<br>Educators    | xt: For |                                                                                         | This activity was o          | reated using Gale In Context  | : Wor           |                   |                 |     |
| Gale In Context:<br>Biography |         |                                                                                         | 14 resource(s)<br>Folder vis | ible to students              | 0               |                   |                 |     |
| Gale In Conte                 |         |                                                                                         |                              |                               |                 |                   |                 |     |
| Studies                       |         |                                                                                         | Momonle I list               | on Month Corisl Ma            | 41 m            |                   |                 |     |

#### **EMBED GALE CONTENT**

Use the rich content editor in an assignment, discussion, or quiz to access *Gale In Context: For Educators*.

Utilize the Link To or Embed To buttons within Send To to add Gale materials directly into your course.

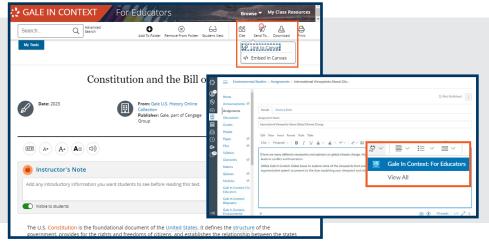

Turn the page to learn more about embedding content, including individual articles, folders, and assessments.

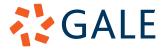

Gale, here for **everyone**.

# **GALE IN CONTEXT: FOR EDUCATORS CANVAS INTEGRATION**

|                                      | Environmental Studies > Assignments > International Viewpoints About Glo                                                                                                    | w                                                                                                    |
|--------------------------------------|----------------------------------------------------------------------------------------------------|----------------------------------------------------------------------------------------------------|
| Embed a Document                     | Notice   Announcements Ø   Assignments   E   Discussions   Grades   People   C+   Files   Syllabus   Outcomes   Outcomes   Quizzes   Modules   Gale In Context: For<br>Educators   Gale In Context: For<br>Educators   Gale In Context:   Gale In Context:   Gale In Context:   Feat through this article highlighting Conflict Resolution. Based on what you read, what do                                                                                                    | Places the entire result within<br>your assignment, discussion, or<br>quiz.<br>Students will see any Instructor's<br>Notes or Highlights you added.<br>Select Embed In Canvas under<br>Send To within any entry.                                              |
|                                      | Biography       you think is the best way to resolve conflicts?         Gale In Context:       Conflicts are an inevitable part of human life. They can lead to everything from a friendly         Studies       Social > Assignments > Engaging in Social Activism                                                                                                    | w                                                                                                    |
| Link to a Document or<br>Folder      | Home   Announcements Ø   Assignments   Discussions   Grades   People   Pages Ø   Syllabus   Outcomes Ø   Quizzes Ø   Modules Ø   Gale In Context: For   BigBlueButton <b>Engaging in Social Activism</b> Discussions <b>Engaging in Social Activism</b> Image: Propee   Image: Propee   Image: Propee </th <th>Places a link to your content<br/>within the rich content editor.<br/>Select Link In Canvas under Send<br/>To to include individual entries as<br/>well as fully customized folders.</th> | Places a link to your content<br>within the rich content editor.<br>Select Link In Canvas under Send<br>To to include individual entries as<br>well as fully customized folders.                                                                              |
|                                      | Collaborations<br>Bookshelf®                                                                                                    | Ţ                                                                                                    |
| Add a Resource With an<br>Assessment | Credit and Debt<br>© Credit Cards<br>CREDIT 101<br>Credit is money that a bank or other business will allow a person to use with the understanding that it will<br>GET SHAREABLE STUDENT LINK(S)<br>Share the link(s) below with your students. We group grades by link, so we recommend one link per<br>class.<br>First Hour Class @<br>https://go.dev.ggtest.com/ps/i.do?p=SCIC&u=omni&v=2.1⁢=<br>Sth Grade Science @<br>https://go.dev.ggtest.com/ps/i.do?p=SCIC&u=omni&v=2.1⁢=<br>Copy Link @ Unk<br>© Unk<br>© Link<br>© Deptine<br>money from nome Ioans in order to stay in business. Credit Card companies, too, need to be paid for the<br>service they offer. So banks and credit card companies charge interest, a fee for lending the money. The<br>rate of interest is usually expressed as a percentage of the amount borrowed. For example, person who<br>borrower Silvo at 2 percent interest or more the will wave the lender \$2 for every month she keens the money                                                                                                    | Link or Embed custom Student<br>Links for documents with assigned<br>assessments.<br>Link to custom Student Links for<br>folders with assigned assessments.<br>Each specialized link will collect<br>graded results within Gale In<br>Context: For Educators. |
|                                      | borrows \$100 at 2 percent interest per month will owe the lender \$2 for every month she keeps the money.<br>Lenders will often charge other fees as well.                                                                                                    |                                                                                                    |

GALE